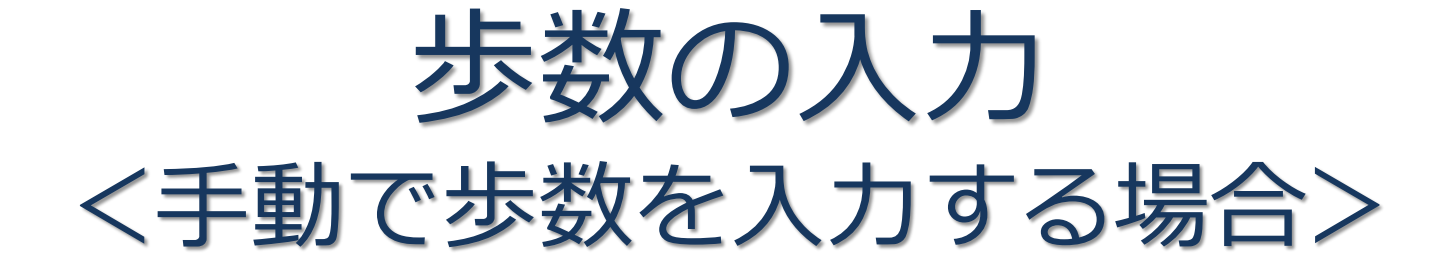

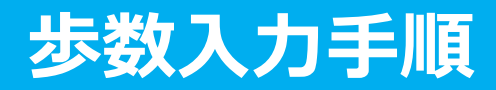

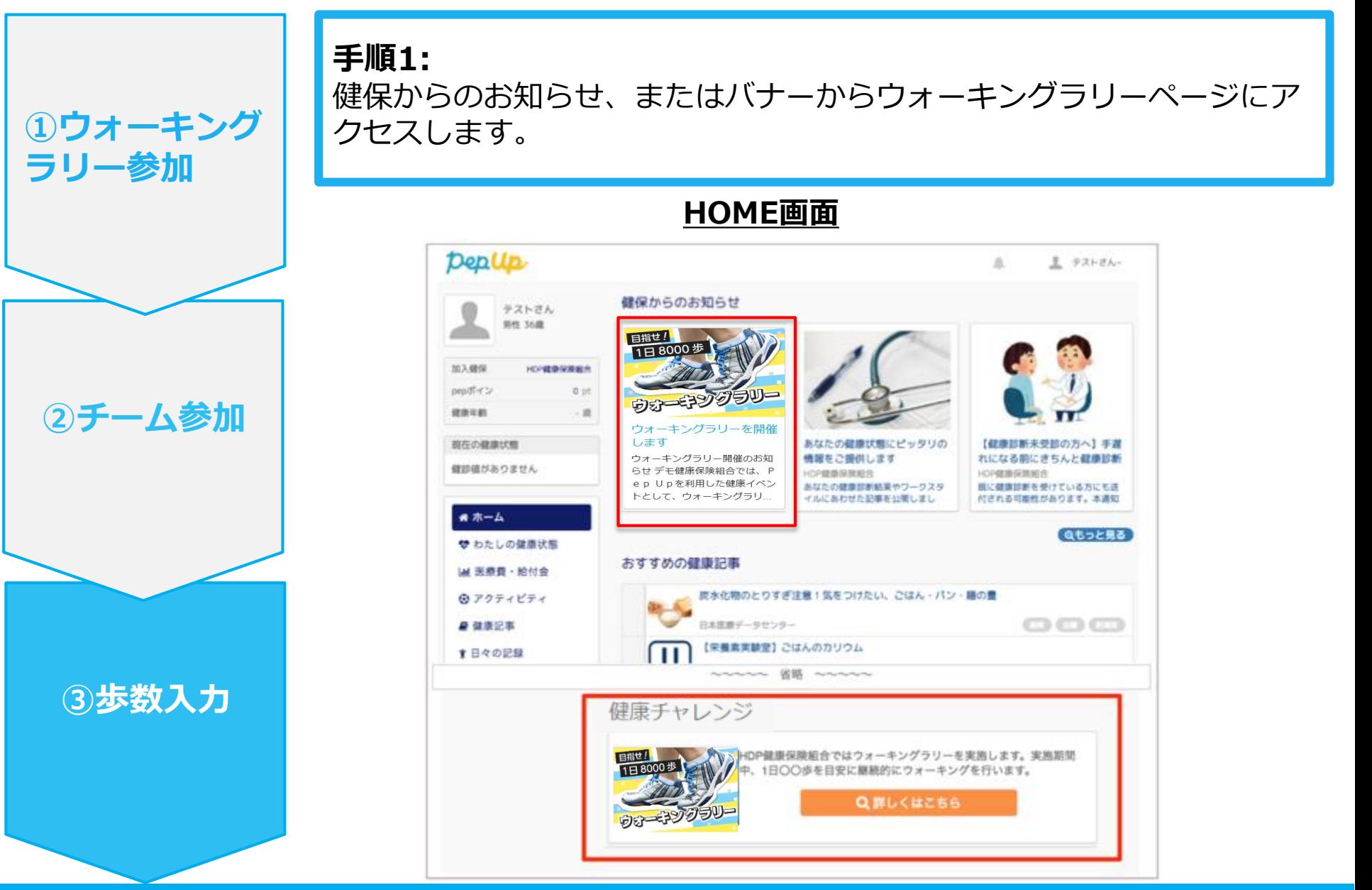

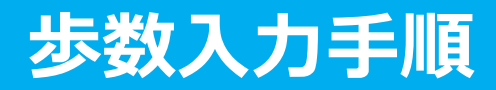

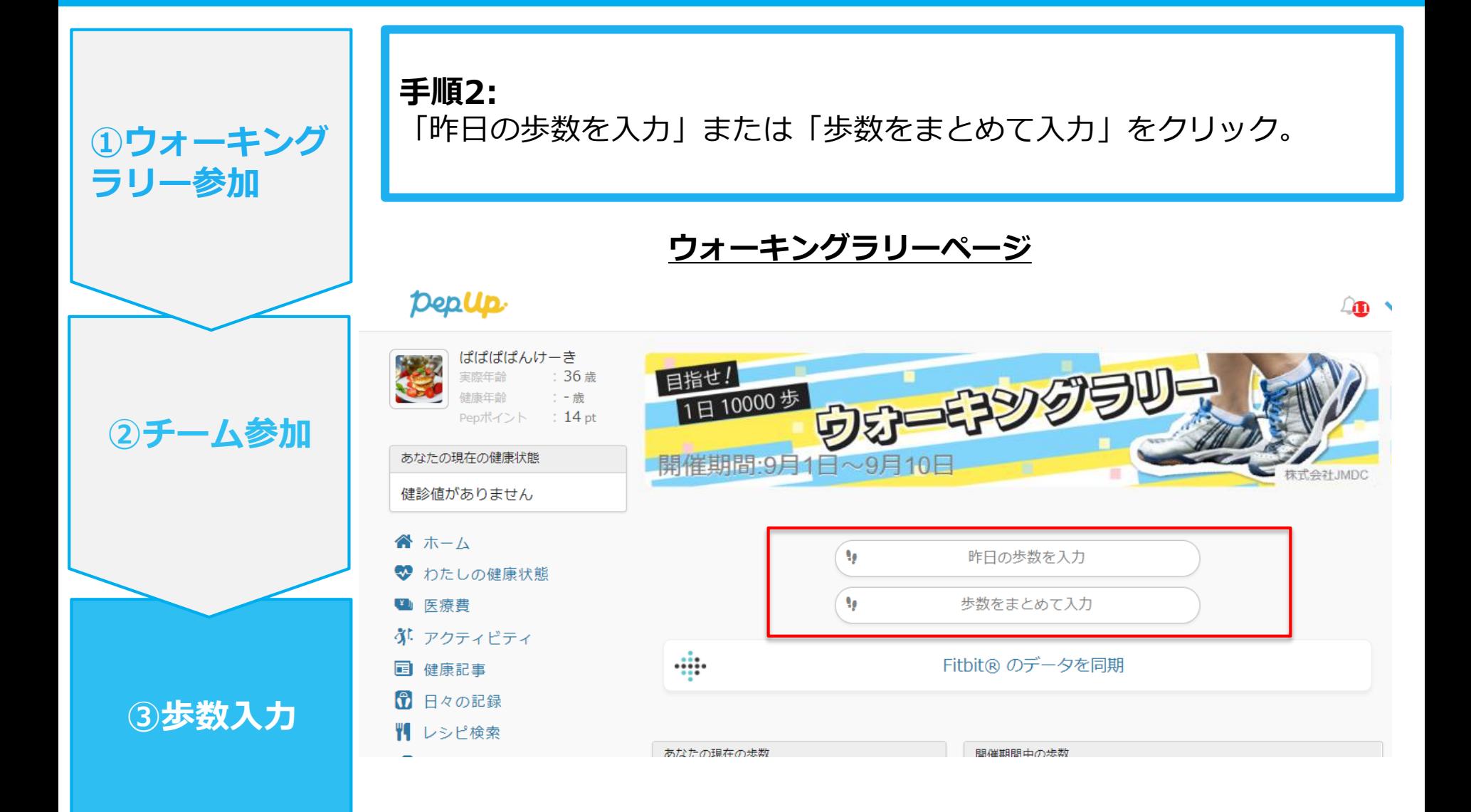

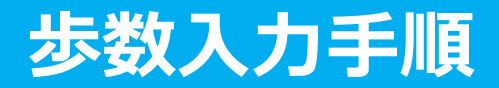

**手順3:**

歩数入力用のポップアップが表示されるので、歩数項目に対象とする日 の「1日の合計歩数」を「半角数字」で入力します。また、日付の項目 で入力対象日を選択します。

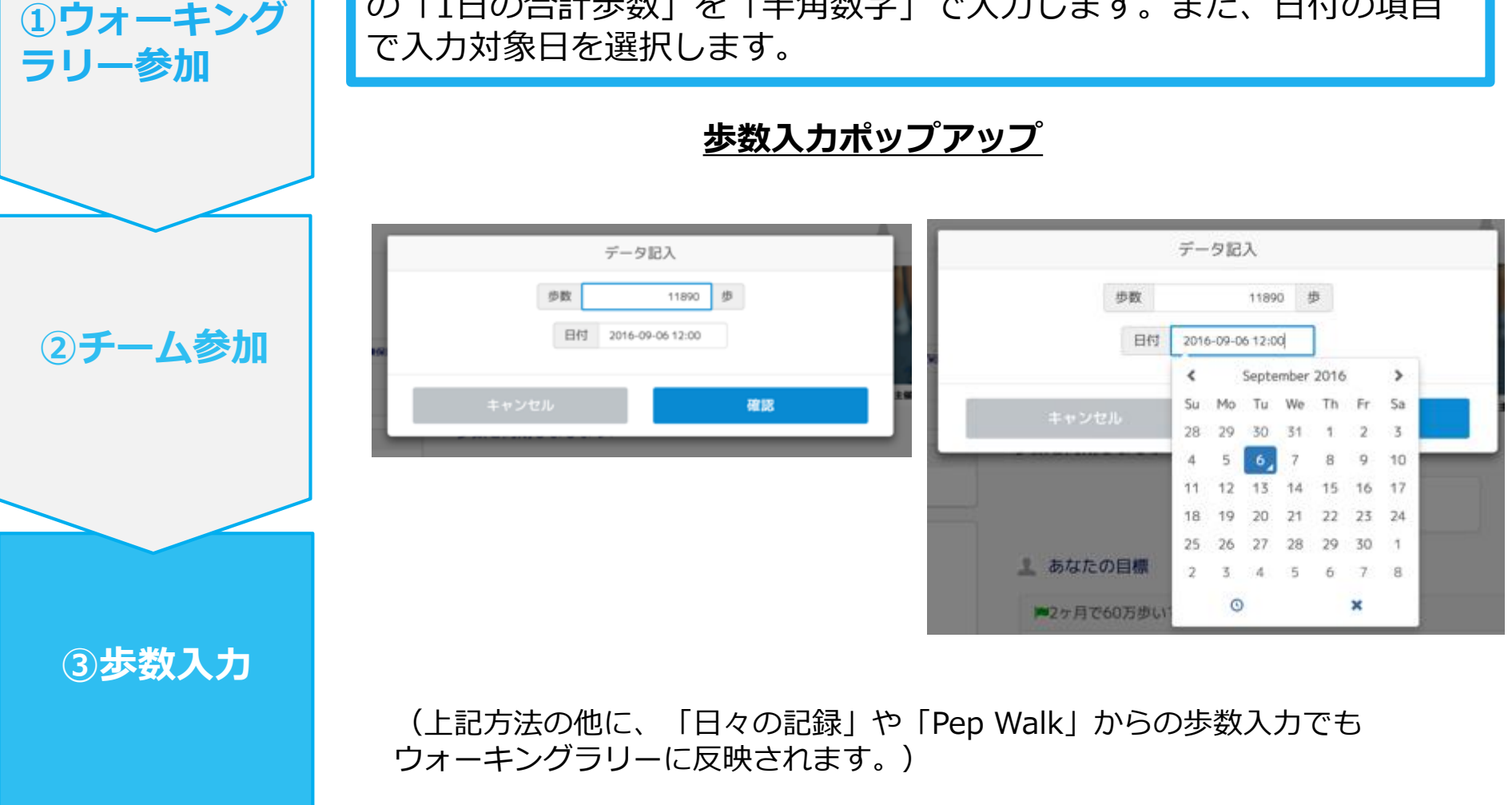

## **お問い合わせ先**

## **Fitbitのお問い合わせ**

Fitbitアプリ内右下にあるアカウント内のカスタマ ーサポートへお問い合わせください。

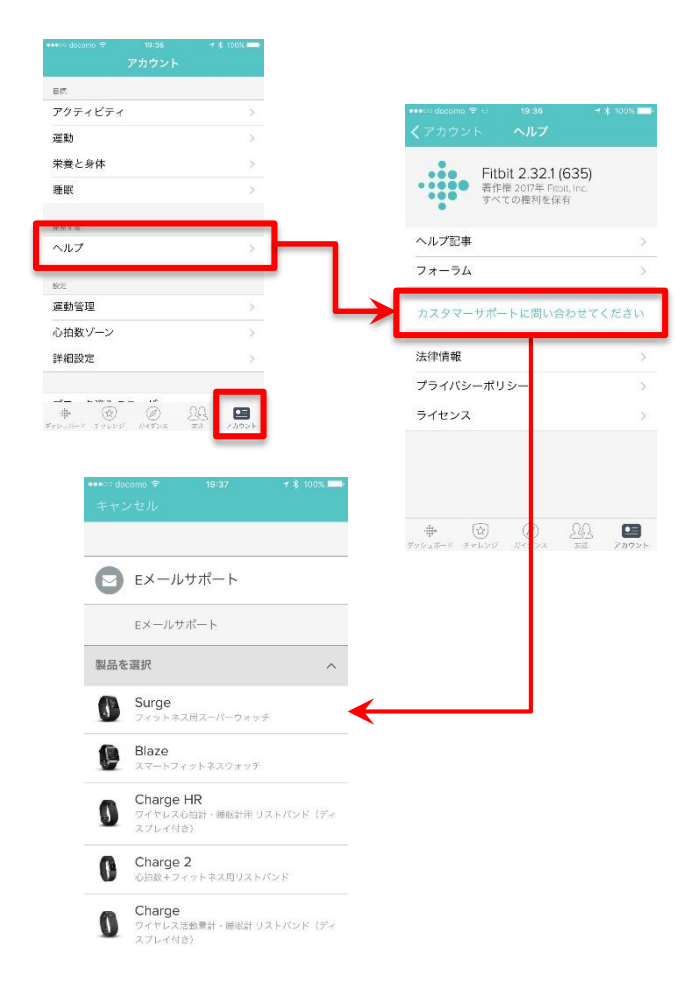

## **Pep Upのお問い合わ せ**

1. Pep Upログイン後、ページ右上「よくある質問」 よりお問い合わせください。

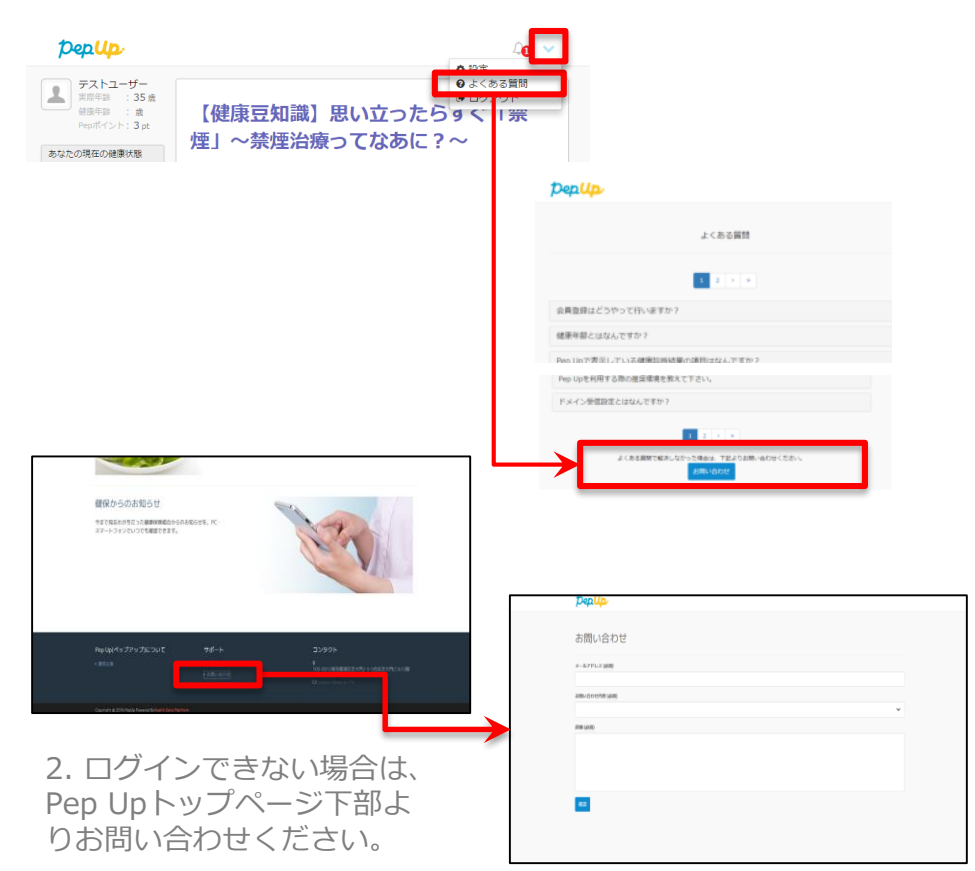